# Web Portal guide

## **Leadretrieval** by Fira de Barcelona

Convert leads into qualified business opportunities in real-time

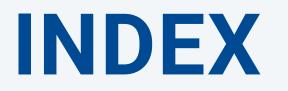

I.Lead Retrieval II. Web portal III. Configuring the service i. Consent pop-up ii. Surveys and workgroups iii. Documents iv. Tags IV. Reporting Other manuals Contact information

# I.Lead Retrieval

Lead Retrieval (LR) is a service by Fira Barcelona which functions is the capture and follow up (in real time) of leads in an event/congress.

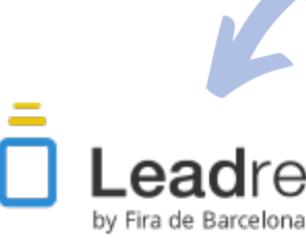

It consists of 2 components: Web portal (which acts as a database) and APP. To use the service at its full potential, first configure the service on the web portal to later on use it on the APP.

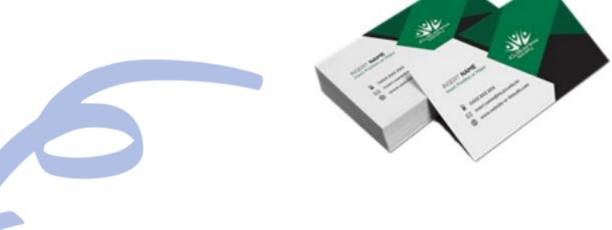

## **Lead**retrieval

## I. Lead Retrieval

#### **WEB PORTAL**

I. **Before the event:** Set up the service and additional featurs (to use on the APP).

**II. During the event:** Database works in real time, reports on functionality.

**III. After the event:** Download all the information in an excel file.

### APP

- I. Scan visitors badges
- II. Captures de visitors information
- III. Additional features: Conduct surveys, send

documents, add tags and notes, request consent.

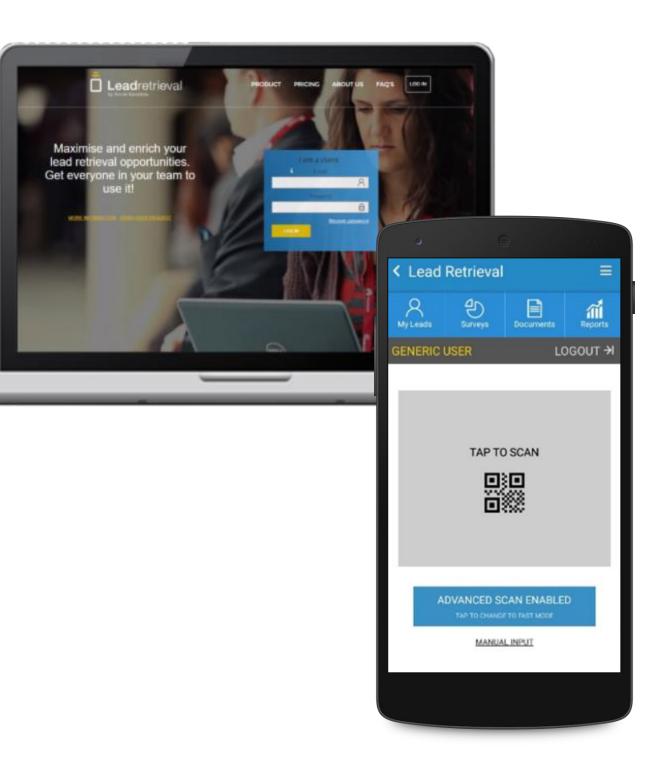

## II. Web portal

## SIGN IN

#### in the following link: https://lrback.firabarcelona.com with the credentials of the administrator.

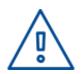

If you don't know who's the administrator of your company's Lead Retrieval account please contact us directly.

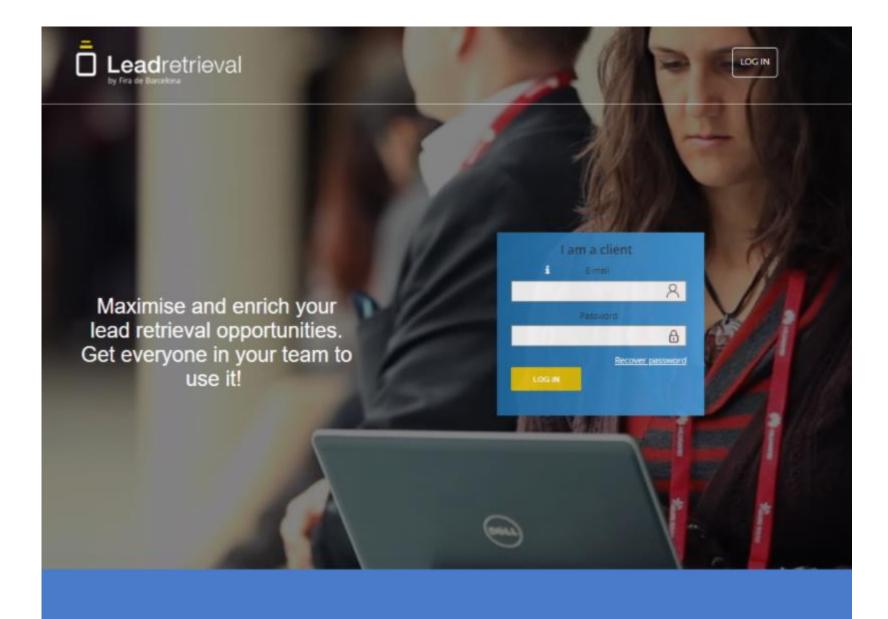

Input the administrator e-mail as well as the generated password that you should have received with the credentials e-mail.

Please check your SPAM folder if you can't find it, otherwise contact us directly so we can re-send it.

## II. Web portal

| Lead Retrieval - RBEWC 2019 | ŕ |
|-----------------------------|---|
| A Profile                   |   |
| Scanners                    |   |
| Cicenses                    |   |
| Surveys                     | ~ |
| Documents                   |   |
| 🧭 Tags                      |   |
| O Leads                     |   |
| Reporting                   |   |
| GDPR                        |   |

## Access to your events/accounts

**PROFILE:** Change your account information

**SCANNERS:** List of logged scans

LICENSES: Amount of licenses you have + company code

**SURVEYS:** Create surveys and configure workgroups

**DOCUMENTS:** Upload documents

**TAGS:** Create tags

**LEADS:** View and download your leads/scans (in real-time)

**REPORTING:** View reports (in real-time)

**GDPR:** Create a consent pop-up

## III. Configuring the service

To be able to use our service at its full performance, we advise to our clients to configurate the service (set up all the external features) before the event starts.

To do so, you must be logged-in in the Web Portal as the configuration will take place there. In this miniguide we will explain how to configurate the service from the Web Portal.

The additional features our service offers are:

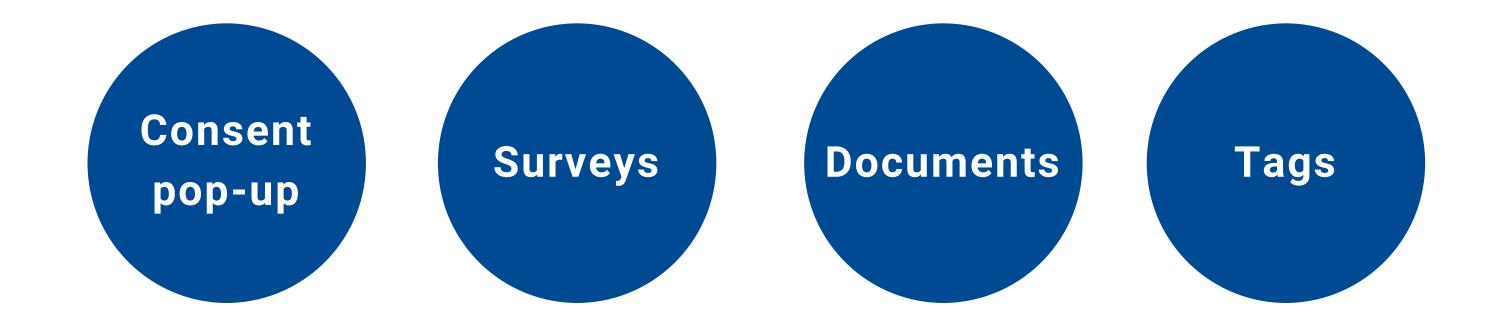

## III. Configuring the service i. Consent pop-up

| Leadretrieval                           |                                       | leadretrievel@firabarcelone.com                                                                                                    | C Recover user | HELP                   |
|-----------------------------------------|---------------------------------------|----------------------------------------------------------------------------------------------------|----------------|------------------------|
| Profile<br>Scanners                     | Enabling this option allows you to fo | ection Regulation Configuration<br>orce a privacy policy confirmation dialog after all, or certain types<br>in certain marketing campaigns right at the moment of scanning                                                                          |                |                        |
| Eicenses                                | 2 2                                   | Enable GDPR<br>Force GDPR visualization after each advanced scan<br>Force GDPR visualization after each fast scan                                                                                                    |                | 1.Er                   |
| Documents                               | Description                           | I.e.: We would like to inform you of our privacy policy and the process to me<br>that you share with us. Please follow the link below to access our full Privacy<br>you would like to participate in one of our campaigns please check the relevant | cy policy.lf   | 2.M<br>and             |
| <ul> <li>Tags</li> <li>Leads</li> </ul> | 4 Url description                     | checkbox for confirmation.                                                                                                    | <i>h</i>       | ) 3.A<br>4.Ar<br>polie |
| Contracting GDPR                        | Uri                                   | I.e: https://cloud.google.com/security/gdpr/<br>I.e: Yes, I confirm I would like to receive marketing content from this compa                                                                                                    | iny.           | 5.Di<br>need           |
|                                         |                                       |                                                                                                    |                | <u>*Foi</u><br>GDF     |

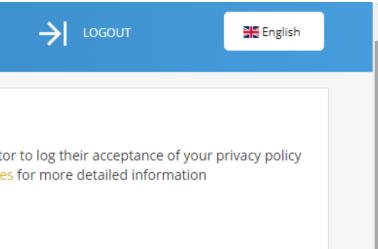

#### nable GDPR

- lake GDPR mandatory on Advanced scan
- d Make GDPR mandatory on Fast scan
- small summary/description
- n URL and its description (the full text of your privacy icy for example) that can be opened in the app
- ifferent checkboxes to use depending on your own eds.
- or more information regarding GDPR please check our PR GUIDELINES or contact us directly.

# III. Configuring the service

## ii. Surveys and workgroups

| Leadretrieval |                            |                  | Q Serah Packer<br>Lead Retrieval Fira Barcelona (?) |
|---------------|----------------------------|------------------|-----------------------------------------------------|
| A Profile     | I SURVEYS / ADD            |                  |                                                     |
| 8 Licenses    | Survey Informatio          | n:               |                                                     |
| 🕘 Surveys     | Description *              | Marketing Survey | Simpl                                               |
| Work groups   | Survey Name *              | Marketing Survey | 5 type<br>multij                                    |
| Surveys       | Visible                    | z                |                                                     |
| Documents     | Questions: —               |                  | Save                                                |
|               | Question 1                 |                  |                                                     |
| and Reporting | Question type*             | simple choice    | ~                                                   |
| 🔎 Ask us      | Mandatory<br>Visible       | 2                |                                                     |
|               | Order answers alphabetical | 0                |                                                     |
|               | Description*               |                  |                                                     |

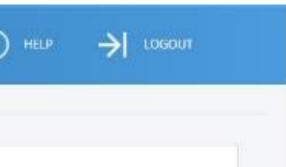

ly fill out the questions to create a survey. There are s of type of questions available (simple choice, ple choice, small text, long text, date). survey to finish creating it.

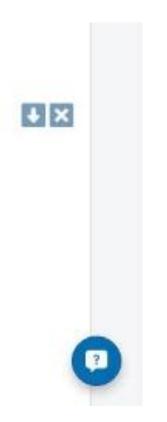

## III. Configuring the service

#### ii. Surveys and workgroups

Create Work Groups to assign different surveys to different scanners. A scanner can only be in one Work Group.

| Work group name *                | Test1 Name of workgroup                   |                                |  |
|----------------------------------|-------------------------------------------|--------------------------------|--|
|                                  |                                           |                                |  |
| Survey *                         | Choose one Select the desired surv        | ey (out of your create         |  |
|                                  |                                           |                                |  |
| Survey is mandatory              | Make survey as mandatory (w               | /ill appear first after s      |  |
| Fast Scan Mode disabled          | Dischlathe mandatany aymyay               | , on fact acon                 |  |
| Fast Scan Mode disabled          | Disable the mandatory survey              | on fast scan                   |  |
| Scanners of my company available | Select who will be part of this workgroup |                                |  |
|                                  | ocicot who whilse part of this we         | , ngioup                       |  |
|                                  | 🗌 [Badge id                               |                                |  |
|                                  | ☐ [Badge id                               | Other scanners by badge number |  |
|                                  | ☐ [Badge id                               | other scanners by badge number |  |
|                                  |                                           |                                |  |
|                                  | Badge id                                  |                                |  |

# ur created surveys)

st after scanning)

#### n

#### add scanners manually (with their badge id)

Badge number:

Add

## III. Configuring the service iii. Documents

After scanning a contact with the App you will be able to send him/her documents such as catalogues or product presentations onsite. In order to do that, upload your documents here to be able to use it on the APP.

| Leadretrieval |                                                | Q Seculi Parker<br>Lead Retrieval Fire Bercelona                        | HELP 🔶 LOGOUT                                                                                                    |
|---------------|------------------------------------------------|-------------------------------------------------------------------------|----------------------------------------------------------------------------------------------------|
| R Profile     | V DOCUMENTS                                    | Upload documents or links.                                              |                                                                                                    |
| 8 Licenses    | Show 10 Tentries                               | Upload files of up to 5MB. You can upload up to 10 documents and links. | Search: Q                                                                                                    |
| € Surveys *   | Name                                           | 🗧 File name                                                             | Actions                                                                                                    |
| Documents     | Features                                       | Features analysis.xlsx                                                  | •                                                                                                    |
| 🥏 Tags        | Order Form 2016                                | Order form 2016.docx                                                    | •                                                                                                    |
| Leads         | Sales Catalogue 2016<br>Software Documentation | Sales catalogue 2016.pdf                                                | <ul> <li>⊕ 前</li> </ul>                                                                                                    |
| Reporting     | Software Documentation                         | Software documentation.pdf Software documentation.pdf                   | <ul> <li>Image: A marked black</li> <li>Image: A marked black</li> <li>Image: A marked black&lt;</li></ul> |
| 🤶 Ask us      | Software Presentation 2016                     | Software presentation 2016,pptx                                         | ● <sup>1</sup>                                                                                                    |
|               | Showing 1 to 6 of 6 entries                    |                                                                         | MPrevious 1 Next M                                                                                                    |

## III. Configuring the service iv. Tags

When scanning a lead, the user will have the option to tag it with whatever categories and tags were previously created in the Web Portal. This can be used to categorize potential customers.

| Leadretrieval                                                                     |                                  | Lead Retrieval Fire Bercelone                             |
|-----------------------------------------------------------------------------------|----------------------------------|-----------------------------------------------------------|
| <ul> <li>Profile</li> <li>Licenses</li> <li>Surveys</li> <li>Documents</li> </ul> | NEW TAG<br>Category name *       | 'Categ<br>For ex                                          |
| <ul> <li>Documents</li> <li>Tagx</li> <li>Leads</li> </ul>                        | AVAILABLE TAGS                   | 'Tag name':<br>For Example: 'Interested in de             |
| Ask us                                                                            | Category name<br>FOLLOW UP       | CALL TO DISCUSS PURCHASE                                  |
| Ask us                                                                            | FOLLOW UP                        | PENDING TO RECEIVE INFO DISCOUNTS THINKING ABOUT PURCHASE |
|                                                                                   | NO INTEREST<br>POTENTIAL CLIENTS | NOT INTERESTED IN SOFTWARE                                |
|                                                                                   | POTENTIAL CLIENTS                | INTERESTED IN GENERAL INFO                                |

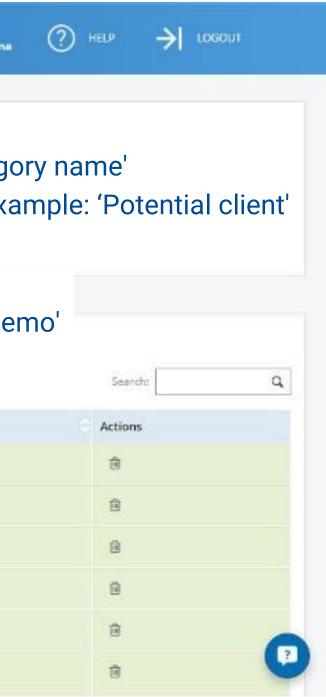

## IV. Reporting

The Web Portal offers leads statistics and reporting with many options and filters. Log onto the Web Portal and go to the Reporting Section.

You have the possibility to see stats such as leads or scans per day, per hour or per scanner user. You can also see stats per Job Details of the leads you have scanned. There's pie charts to the right side for easy interpretation of the data.

| Leadretrieval |                                                   |                          | Q Samli Parker<br>Lead Retrievel Fire Barcelona | ⑦ HELP → LOGOUT                                                            |
|---------------|---------------------------------------------------|--------------------------|-------------------------------------------------|----------------------------------------------------------------------------|
| R Profile     | Total leads: 5 Total scans                        | 121                      |                                                 |                                                                            |
| B Licenses    | Filters:<br>Day: @ User Choose one use            | e 🗸 view 10              | MOVEFILTER                                      | Leads   Scarts   Emite                                                     |
| 🕙 Surveys 🎽   |                                                   |                          |                                                 |                                                                            |
| Documents     | By user By day By hour Job detail                 |                          | scolute   Percencege                            |                                                                            |
| 🖋 Tags        | Sandra Lund 5 33.333%<br>Gardre Ciepate 5 33.333% | 84 69.421%<br>30 24.793% | Leads by person                                 | Sandra Lund                                                                |
| ☑ Leads       | Sarah Parker 4 26.667%<br>xxx xxx 1 6.667%        | 6 4.959%<br>1 0.826%     | ×0.05 20.3%                                     | <ul> <li>Giedre Clapalle</li> <li>Sarah Parker</li> <li>Sss sss</li> </ul> |
| fil Reporting |                                                   |                          | 33.3%                                           |                                                                            |
| ? Askus       |                                                   |                          | Scans by person                                 | Sandra Lund                                                                |
|               |                                                   |                          | 21.05                                           | <ul> <li>Giedre Clapate</li> <li>Sarah Parker</li> <li>S55 555</li> </ul>  |
|               |                                                   |                          |                                                 | 0                                                                          |
|               |                                                   |                          |                                                 | 0                                                                          |

Filter by date or/and user and choose  $\rightarrow$ below how to visualize the information (by tags, by hour...)

# other manuals

app manual GDPR guidelines full user manual how to download your data

# Leadretrieval by Fira de Barcelona

# Contact information

*Landing* Find us on the official event's page: --> /en/lead-retrieval

> Phone Number +34 93 233 27 73

*Email Address* leadretrieval@firabarcelona.com